# **HOW DO I REQUEST ANNUAL LEAVE?**

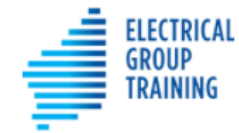

Home **Timesheets**  More  $\vee$ 

Leave

#### **For this Christmas/New Year period, 'creating a leave event' is not required. Enter your leave days on the timesheet/s – refer separate instructions.**

- Before submitting an annual leave request, please speak with your host, to ask permission. They will appreciate your courtesy.
- To request annual leave, select the Leave tab at the top of the portal.
- Tap on
- Tap on drop down arrow at the right of 'Select Leave Type' field and choose

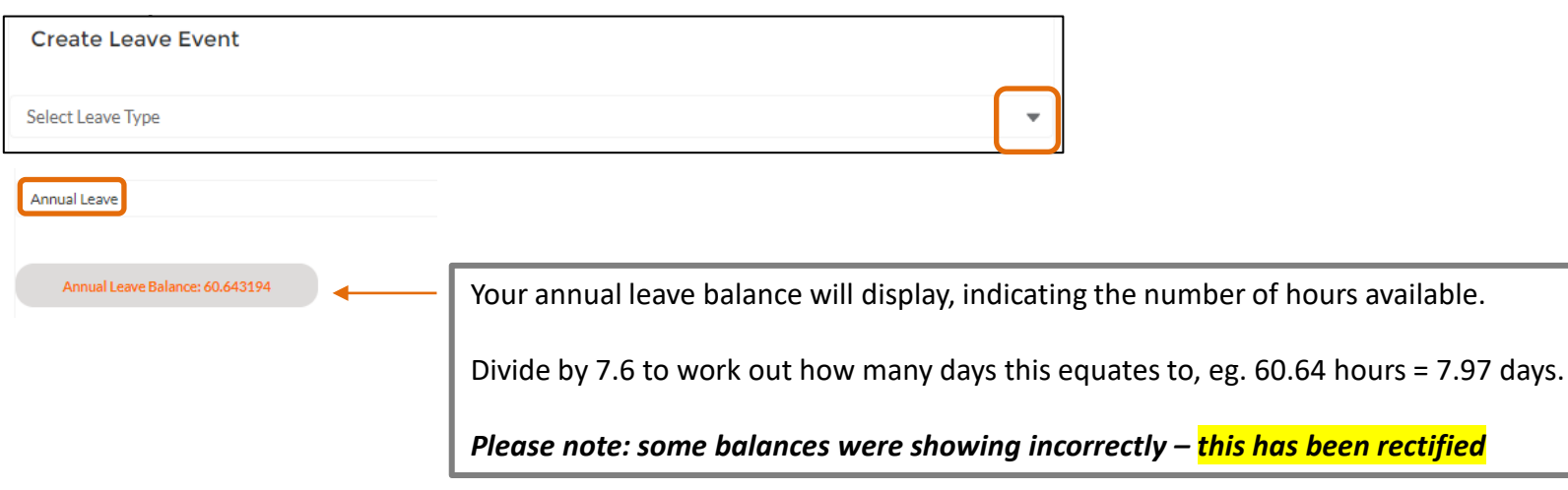

### **HOW DO I REQUEST ANNUAL LEAVE?**

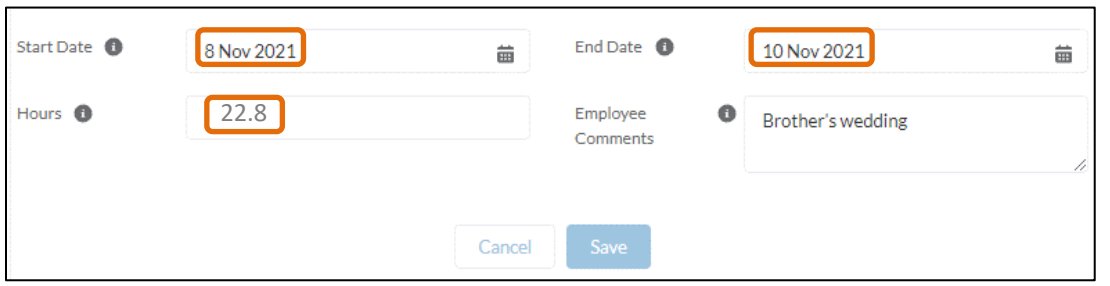

- Use the calendars to select a **start date** and **end date**.
- This scenario shows the apprentice requesting **3 days** annual leave for Monday 8th, Tuesday 9<sup>th</sup> and Wednesday  $10<sup>th</sup>$  (returning to work on Thursday 11th).
- In the **Hours** field, enter the total leave hours. To calculate, multiply the number of leave days requested by 7.6 hours, eg 3 days x 7.6 hours = **22.8 hours**
- Add comments in Employee Comments field, if necessary.
- Tap Save

## **HOW DO I REQUEST ANNUAL LEAVE?**

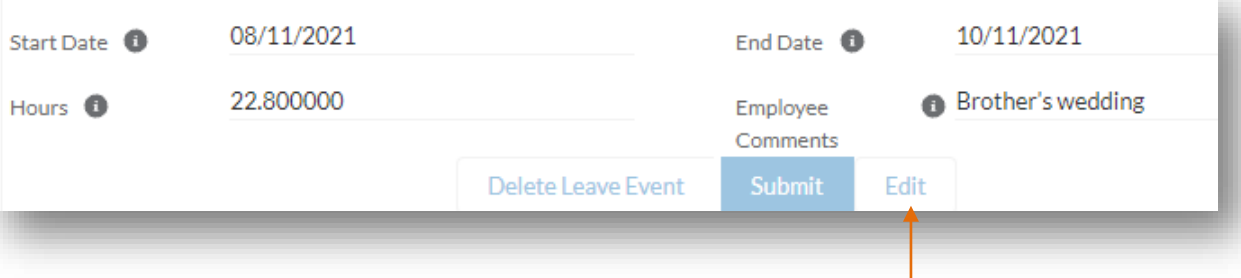

Double check the details are correct. If **not**, select Edit and make corrections. Save again.

Once OK, tap Submit 1. The request will now be sent via the portal to your host for approval.

- Choose 'Go back', to return to the main leave screen.
- The leave request will display on the Current screen, with 'approval status' as New.
- Once your host has approved, the leave record will move to the **Approved** section.

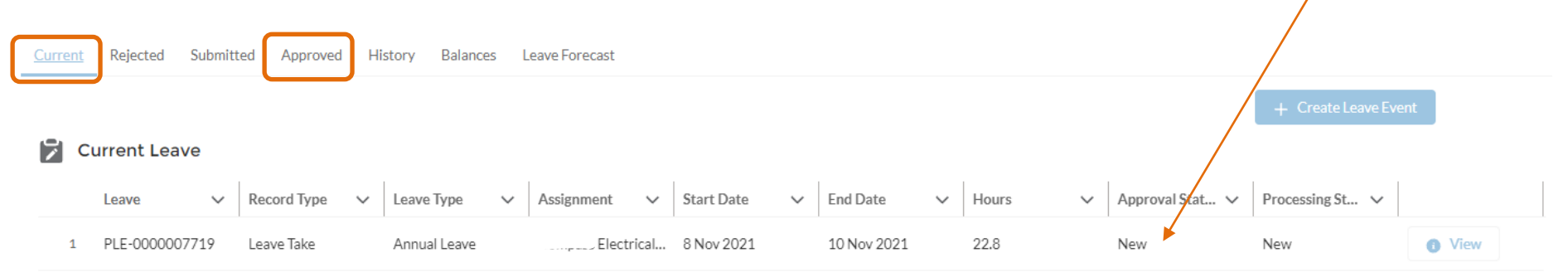

### **COMPLETING THE TIMESHEET**

- In this scenario, the apprentice requested **3 days** annual leave for Monday 8th, Tuesday 9th and Wednesday 10th **and returned to work on Thursday 11th**.
- Therefore, **a timesheet needs completing** for the remainder of that working week, **so the apprentice is paid correctly**.

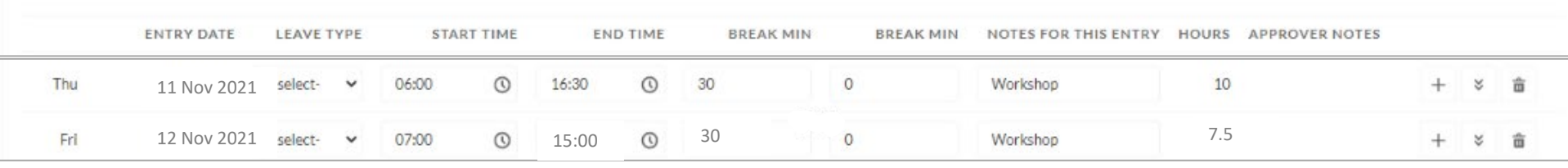

- The system has noted the annual leave request for Monday, Tuesday and Wednesday, so these days will not appear on the timesheet.
- The apprentice should complete working details for Thursday and Friday (as per example above).
- **Save and submit timesheet, as normal.**